—

[AsysWiki-Startseite](https://hilfe.gadsys.de/asyshilfe/doku.php?id=awwiki_start)

**verwandte Themen**

## **Recherche im Beweissicherungsarchiv der ZKS**

Sie können bei der ZKS-Abfall abfragen, ob ein elektronisches Formular dort im Beweissicherungsarchiv (BSA) enthalten ist.

Sofern der ASYS-Kommunikationsserver erreichbar ist, öffnet sich ein Dialog zur Suche nach elektronischen Formularen im BSA.

> **Neu ab Version 7.12**: Hierzu muss Ihnen zusätzlich noch das individuelle Recht zur Recherche im BSA durch die/den ASYS-Fachadministrator\*in eingeräumt sein. Wenn Sie das Recht besitzen, gilt es für alle Dokumenttypen. Haben Sie dieses Recht nicht, ist der Eintrag im Programmmenü deaktiviert.

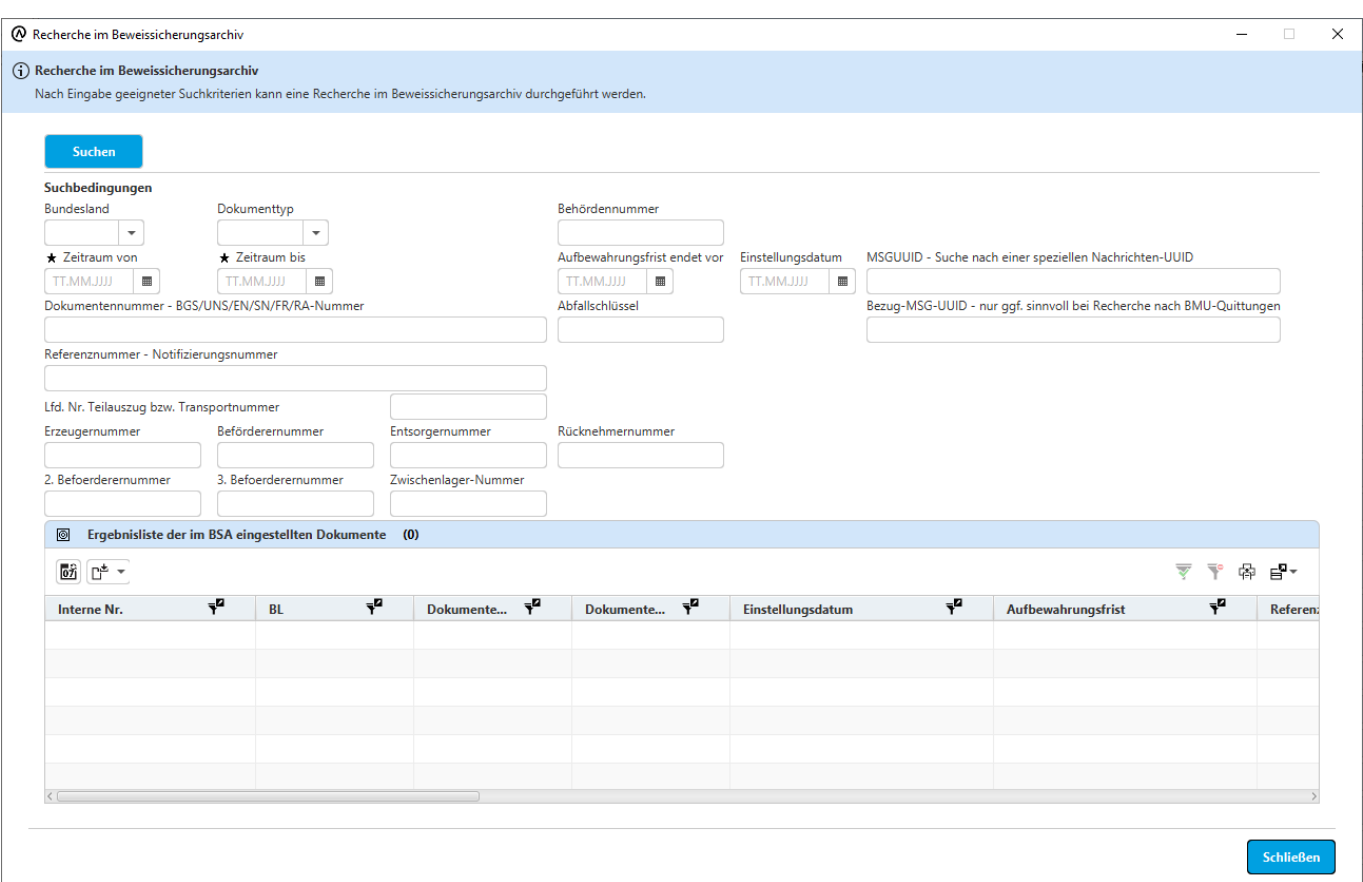

Der obere Teil des Dialogs entspricht einer vereinfachten **[Suchmaske](https://hilfe.gadsys.de/asyshilfe/doku.php?id=a7such:suchmaske)** mit folgenden wesentlichen Unterschieden:

Die Buttonzeile im Kopf des Dialogs ist reduziert auf den **Suchen**-Button. Insbesondere können BSA-Suchen nicht gespeichert, wiederverwendet oder weitergegeben werden. **[Erweiterte Filterbedingungen](https://hilfe.gadsys.de/asyshilfe/doku.php?id=a7such:suchmaske#erweiterte_filterbedingungen)** werden vom BSA nicht unterstützt. Der Stern (\*) als Platzhalterzeichen wird nicht unterstützt! Die beiden anderen Platzhalter (also: % und \_) können in Textfeldern verwendet werden. Eine Suche ohne Platzhalterzeichen nach einer bestimmten behördlichen Nummer muss inklusive der angehängten Prüfziffer erfolgen! Dies betrifft sowohl die behördlichen Nummern von Betrieben, als auch mit Prüfziffern versehene Vorgangsnummern. Die Spalten der Ergebnisliste sind fest definiert und können nicht ausgewählt werden. [Bei den Einzelangaben der Suchmaske handelt es sich um die Metadaten, mit denen die](https://hilfe.gadsys.de/asyshilfe/lib/exe/fetch.php?media=a7such:standardkonfiguration_service-modul_v8e.pdf) [elektronischen Formulare im BSA verschlagwortet werden. Zu beachten ist dabei, dass nicht alle](https://hilfe.gadsys.de/asyshilfe/lib/exe/fetch.php?media=a7such:standardkonfiguration_service-modul_v8e.pdf) [elektronischen Formulare in allen Metadatenfeldern Inhalt haben \(siehe hierzu das Dokument der IKA:](https://hilfe.gadsys.de/asyshilfe/lib/exe/fetch.php?media=a7such:standardkonfiguration_service-modul_v8e.pdf) Standardkonfiguration\_Service-Modul\_V8e.pdf von 2014; insbesondere Tabellen 2, 3 und 4). **Hinweis**: Die beiden Suchfelder Zeitraum von und Zeitraum bis sind **Pflichtsuchfelder** (daher auch mit Sternen ausgezeichnet), d.h. Sie **müssen** hier Datumswerte als Suchbedingung eingeben, wobei die beiden Felder auch das gleiche Datum enthalten dürfen, wenn Sie nach Einträgen zu einem bestimmten Datum suchen wollen. Mit den beiden Datumswerten wird das Datum der Archivierung eingegrenzt, also an welchem Tag die gesuchten Dokumente in das Beweissicherungsarchiv eingetragen wurden. Das Feld Einstellungsdatum wird unabhängig davon durch das Service-Modul der ZKS-Abfall gefüllt. Das Datum kann sich also vom Archivierungsdatum unterscheiden. **Suchen** Mit dem Button **Wird Wird die Suche ausgelöst.** Die Suche findet - anders als bei den sonst in ASYS üblichen Suchen - **nicht in der ASYS-Datenbank** statt, sondern im Beweissicherungsarchiv der ZKS-Abfall. Diese BSA-Datenbank Ihres Bundeslandes bei der ZKS-Abfall (aktuell betrieben durch die KDO in Oldenburg/Old.) ist kein Bestandteil der ASYS-Installation in Ihrem Bundesland. Je nach Auslastung der Netzwerke und der ZKS-Abfall sind Verzögerungen in der Reaktion auf eine Suchanfrage möglich.

Zwei Metadatenfelder sind mit Auswahllisten versehen:

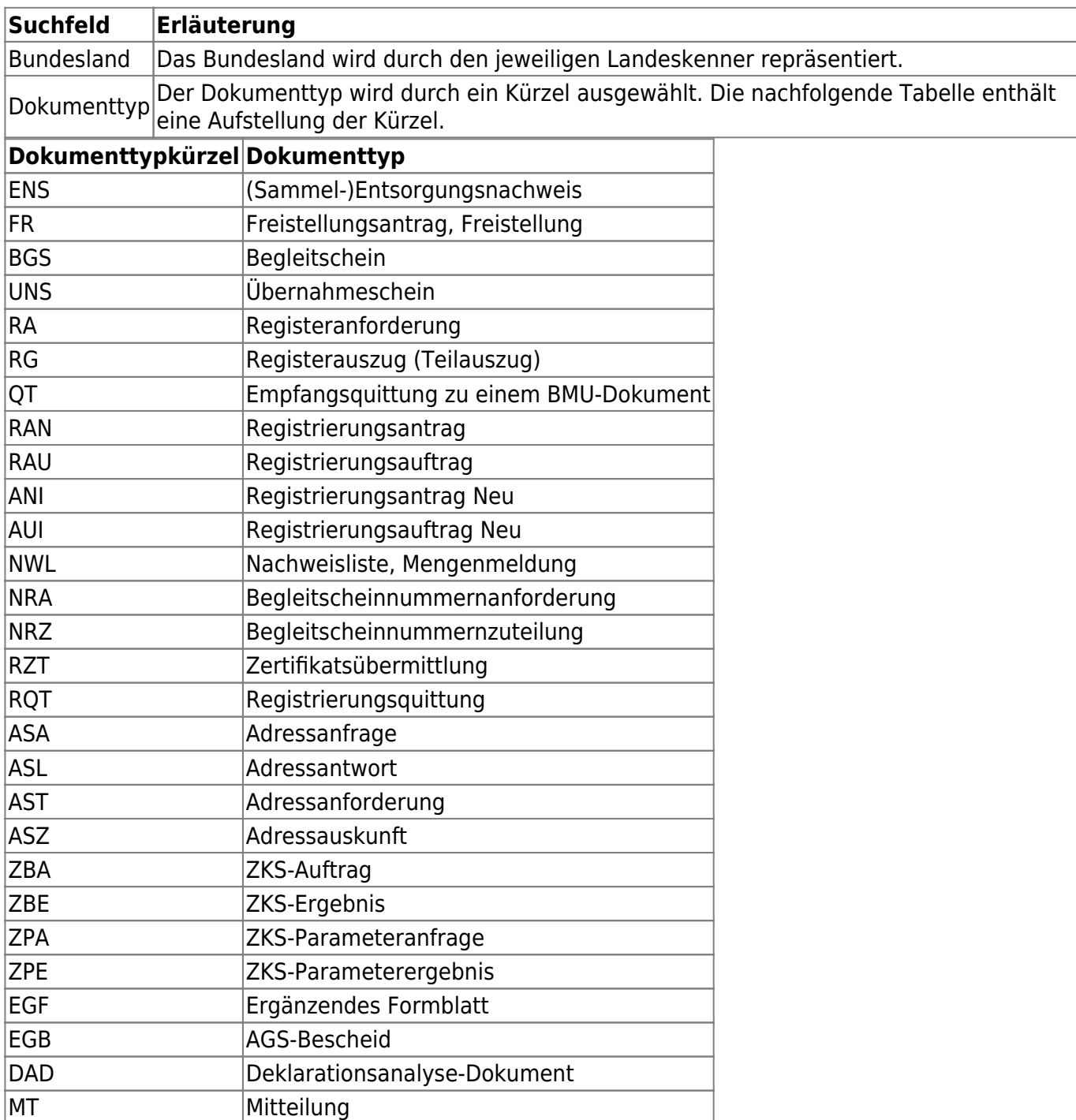

## **Ergebnisliste**

Die Ergebnisliste präsentiert die Rückgabe des BSA nach Ausführung einer Suche. Im Kopf der Ergebnisliste befinden sich Buttons für spezifische Funktionen.

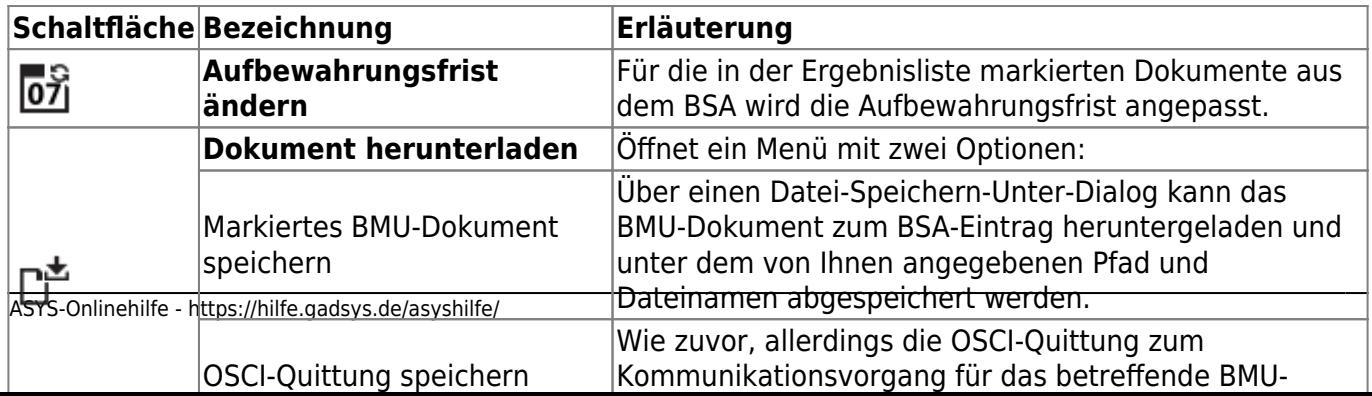

Die übrigen Schaltflächen der Ergebnisliste entsprechen denjenigen, die auf der Hilfeseite der **[Liste](https://hilfe.gadsys.de/asyshilfe/doku.php?id=a7mask:liste)** beschrieben sind.

From: <https://hilfe.gadsys.de/asyshilfe/>- **ASYS-Onlinehilfe**

Permanent link: **<https://hilfe.gadsys.de/asyshilfe/doku.php?id=a7such:zksbsa>**

Last update: **2022/03/02 07:51**

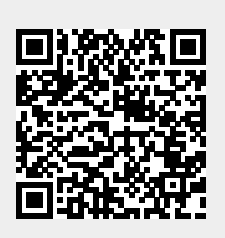